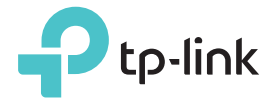

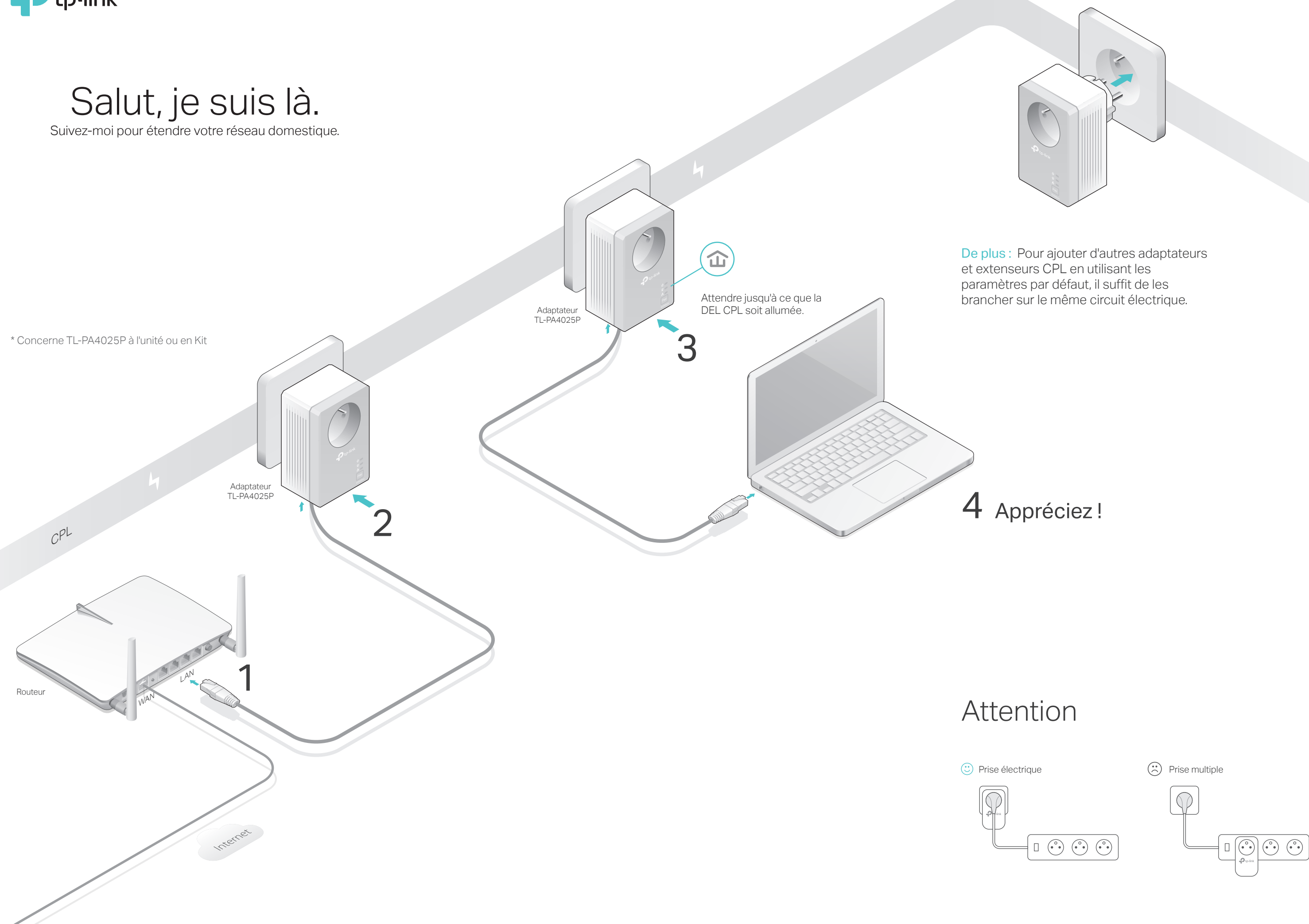

## Questions Fréquentes

### Q1. Comment réinitialiser mon adaptateur CPL ?

- R. L'adaptateur CPL étant branché, maintenir appuyé 15s au moins le bouton Pair (jusqu'à ce que la DEL d'alimentation  $\psi$  s'éteigne brièvement).
- Q2. Comment dépanner l'absence d'accès à internet via le réseau CPL?
- R1. Assurez-vous que tous les adaptateurs sont branchés au même circuit électrique.
- R2. Assurez vous que les DEL CPL  $\hat{\omega}$  sont allumées sur tous les adaptateurs CPL du réseau. Si ce n'est pas le cas, réinitialisez et appairez tous vos appareils CPL.
- R3. Assurez-vous que tous les branchements sont correctement réalisés.
- R4. Vérifier que vous accédez à internet en branchant un ordinateur directement au modem ou au routeur.
- Appuyer sur le bouton Pair de l'un des adaptateurs **1** CPL appartenant au réseau sécurisé durant 1 seconde. Sa DEL d'alimentation  $\mathbf U$  se met à clignoter. Remarque : Si la DEL d'alimentation ne clignote pas, appuyer à nouveau 1 seconde sur le bouton Pair.
- Dans les 2 minutes, appuyer sur le bouton Pair de **2** l'adaptateur à ajouter au réseau durant 1 seconde. Sa DEL d'alimentation  $\mathbf 0$  se met à clignoter.
- **3** Quand la DEL CPL  $\hat{\mathbf{u}}$  reste allumée, c'est fini.

R5. Assurez-vous que l'ordinateur possède une adresse IP dans le même segment que votre routeur.

- Q3. Que faire quand un adaptateur appairé ne se reconnecte pas après l'avoir branché sur une autre prise électrique ?
- R1. Essayez de le brancher à une autre prise et assurez-vous qu'il est sur le même circuit électrique.
- R2. Essayez de l'appairer à nouveau, et assurez-vous que la DEL CPL  $\hat{\omega}$  est allumée.
- R3. Rechercher toutes les sources d'interférences : Lave vaisselle/linge, Climatiseur, autre produit électroménager qui serait trop proche de l'un des adaptateurs. Brancher à la prise gigogne pour filtrer les bruits électriques.

laintenir appuyé 1 seconde pour générer ou rejoindre (appairage) un réseau CPL sécurisé.

laintenir appuyé 8 secondes pour quitter (désappairage) un réseau CPL sécurisé.

# Administration aisée

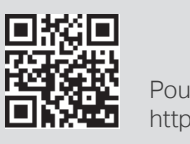

Pour plus d'informations, consultez : http://www.tp-link.fr

# Générer un réseau CPL sécurisé par appairage (recommandé)

- Dans les 2 minutes, appuyer sur le bouton Pair d'un **2** autre adaptateur durant 1 seconde. Sa DEL d'alimentation  $\mathbf 0$  se met à clignoter.
- **3** Quand la DEL CPL  $\hat{\mathbf{u}}$  reste allumée, c'est fini.

Vous pouvez générer ou rejoindre un réseau CPL sécurisé en utilisant le bouton pair de deux adaptateurs à la fois. Astuce : Nous vous recommandons de brancher les CPL les uns à côté des autres pour les appairer.

## Pour générer un réseau CPL sécurisé :

# Aspect physique

i . Pair

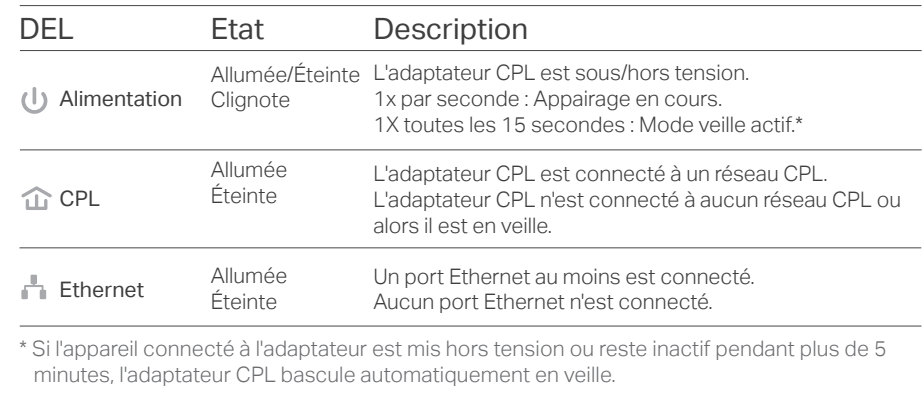

Maintenir appuyé 15s pour réinitialiser l'adaptateur à ses paramètres d'usine.

Utilisé tel une prise électrique pour alimenter d'autres appareils. Il réduit aussi certains bruits électriques qui peuvent interférer avec le réseau CPL.

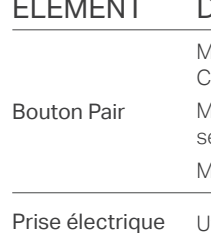

femelle

## Pour rejoindre un réseau CPL sécurisé :

Adaptateur CPL appartenant au réseau

ajouter au réseau

Remarque : Si la DEL d'alimentation ne clignote pas, appuyer à nouveau 1 seconde sur le bouton Pair.

Appuyer sur le bouton pair de l'un des CPL durant 1 **1** seconde. Sa DEL d'alimentation  $\mathbf 0$  commence à clignoter.

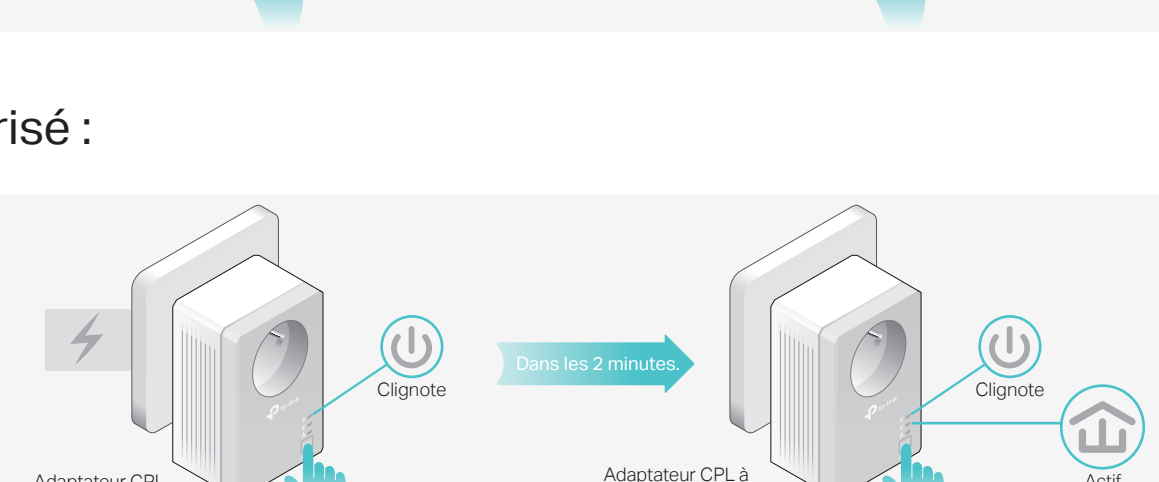

is les 2 minu

### Utiliser tpPLC Utility pour des configurations évoluées :

1. Consultez http://www.tp-link.fr et recherchez votre produit.

2. Téléchargez la version adéquate de l'utilitaire depuis la page support du produit.

3. Installez l'utilitaire et commencez les paramétrages.

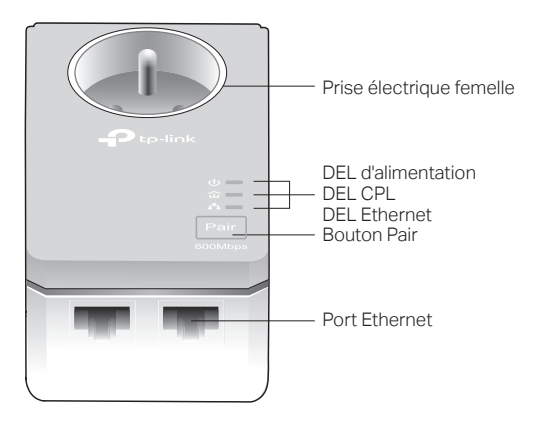

### Description

600Mbps Pair

Clignote

 $\mathbf{d}$ 

Actif

Clignote

Actif